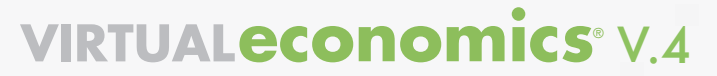

## ANSWERING FAQ ABOUT *VIRTUAL ECONOMICS*

**TIME FRAME:** 30 minutes

### **MATERIALS:**

• Frequently Asked Questions (1 per participant)

#### **STEP 1:** 30 minutes

Distribute *Frequently Asked Questions* for the participants to review, and address any points that are raised.

# **VIRTUALECONOMICS<sup>®</sup> V.4**

## WORKSHOP LEADER'S GUIDE

## FAQ - TECHNICAL QUESTIONS

1. How do I install *Virtual Economics* on my computer?

 *There is no installation required for Virtual Economics as long as your computer meets the minimum system requirements listed below. Virtual Economics will run directly from the CD or flash drive and is not dependent on software on your computer. You will need Adobe Reader version 9.*

### **MINIMUM SYSTEM REQUIREMENTS:**

#### Windows

- Microsoft Windows XP with Service Pack (SP) 2 or later operating system
- 2.33 gigahertz (GHz) processor or higher
- 512 megabyte (MB) RAM or higher
- Adobe Reader 9 or later version

#### Mac OS

- Mac OS X version 10.4.1 or later operating system
- Intel Core Duo or higher
- 512 megabyte (MB) RAM or higher
- Adobe Reader 9 or later version2. Does it matter if I have Windows or Mac?

*It works on both PCs and Macs as long as your computer meets the minimum system requirements.*

#### 3. How fast will *Virtual Economics* run?

 *The first time you launch the application it will take 30 seconds to 2 minutes to load depending on your computer system.*

#### 4. Do I need Internet access?

 *The CD will detect whether or not you have an Internet connection. If you have an Internet connection, content will be automatically downloaded and displayed within the application. This allows you to view updated standards, online lessons, and online resources as they become available. Depending on the speed of your Internet connection, it may take 10 to 45 seconds to download updates.*

 *If you don't have an Internet connection, the CD will still be fully functional, but you won't have access to standards, online lessons and online resources that became available after May 2011.*

5. If I have problems with *Virtual Economics*, where do I go for technical support? *Visit the technical support page of the Web site at http://ve.councilforeconed.org or email info@councilforeconed.org*

------------------------------------------------------------------

6. If there are more than 1,400 complete lessons on *Virtual Economics*, why are there also Tips? *Tips are quick ideas you can use in class. The lessons involve full-blown activities, including worksheets, lesson plans and visuals.*

# **VIRTUALECONOMICS® V.4**

WORKSHOP LEADER'S GUIDE

## FAQ - TECHNICAL QUESTIONS/BROWSE ECONOMICS CONCEPTS

7. What are some ways to use the Concept Video with students? *All of the Concept Videos have illustrated narratives that can be used as an introduction or as closure for a concept. Several also have interactive activities. For example, students can drag resources to the correct category, see how interest rates and time affect investment returns and see how long it takes to pay off credit card balances. About half the Concept Videos have interactive elements.*

- 8. I want to learn more about a particular economic concept. Can *Virtual Economics* help? *Yes. Virtual Economics is organized around 51 important economics and personal finance concepts. First check the Concept Overview. You can also check the Glossary by selecting key words in the Overview that help explain the concept further, or selecting the Glossary tab. Then play the Concept Video for a more informal explanation of the concept*
- 9. How do I access the Glossary?

 *Go to Browse Economics Concepts and click on an individual concept. You can then open the glossary tab on the right-hand side of the screen by clicking on it. You can also access the Glossary by clicking on the underlined words in the Concept Overviews in this same section.*

10. Are the lessons listed under the *Lessons* tab in Browse Economics Concepts different from the lessons in Browse Economics Lessons? *No. The Lessons tab contains a sub-set of the lessons found under Browse Economics Lessons. The Lessons tab has some of the best print and online lessons displayed for each particular concept as selected by a team of curriculum specialists.*

------------------------------------------------------------------

11. I know there are more than 1,400 lessons on *Virtual Economics*, but can I print them and use them in my classes? *It is easy to print the lessons, and you are free to use them for classroom purposes. Use the View PDF or Save buttons for access to the lesson. Use your PDF reader to print the lesson.*

#### 12. What are the CEE standards?

 *These refer to the Voluntary National Content Standards in Economics. Almost all CEE lessons are correlated to these standards, which focus on fundamental economic ideas and concepts. Visit the website to view the standards: http://www.councilforeconed.org/ea/standards/*

13. When I search by my state's standards, do I also have to check the appropriate grade level? *If the state standard is appropriate only for a particular grade level, only lessons for that grade level will appear.*

# **VIRTUAL ECONOMICS® V.4**

WORKSHOP LEADER'S GUIDE

## FAQ - BROWSE ECONOMICS LESSONS

14. My state standards have been revised since the publication of *Virtual Economics*. Am I out of luck?

 *Not necessarily. If you have an Internet connection, Virtual Economics first searches the website for updated standards. If a CEE Council or a CEE Center or a state department of education correlated the revised standards, you could be in luck. When you search by state standard, the date of the latest revision on Virtual Economics is provided at the top of the page.*

 *If you know that your state standards have been rewritten recently, please contact us so that we can put them in the queue to update the correlations.*

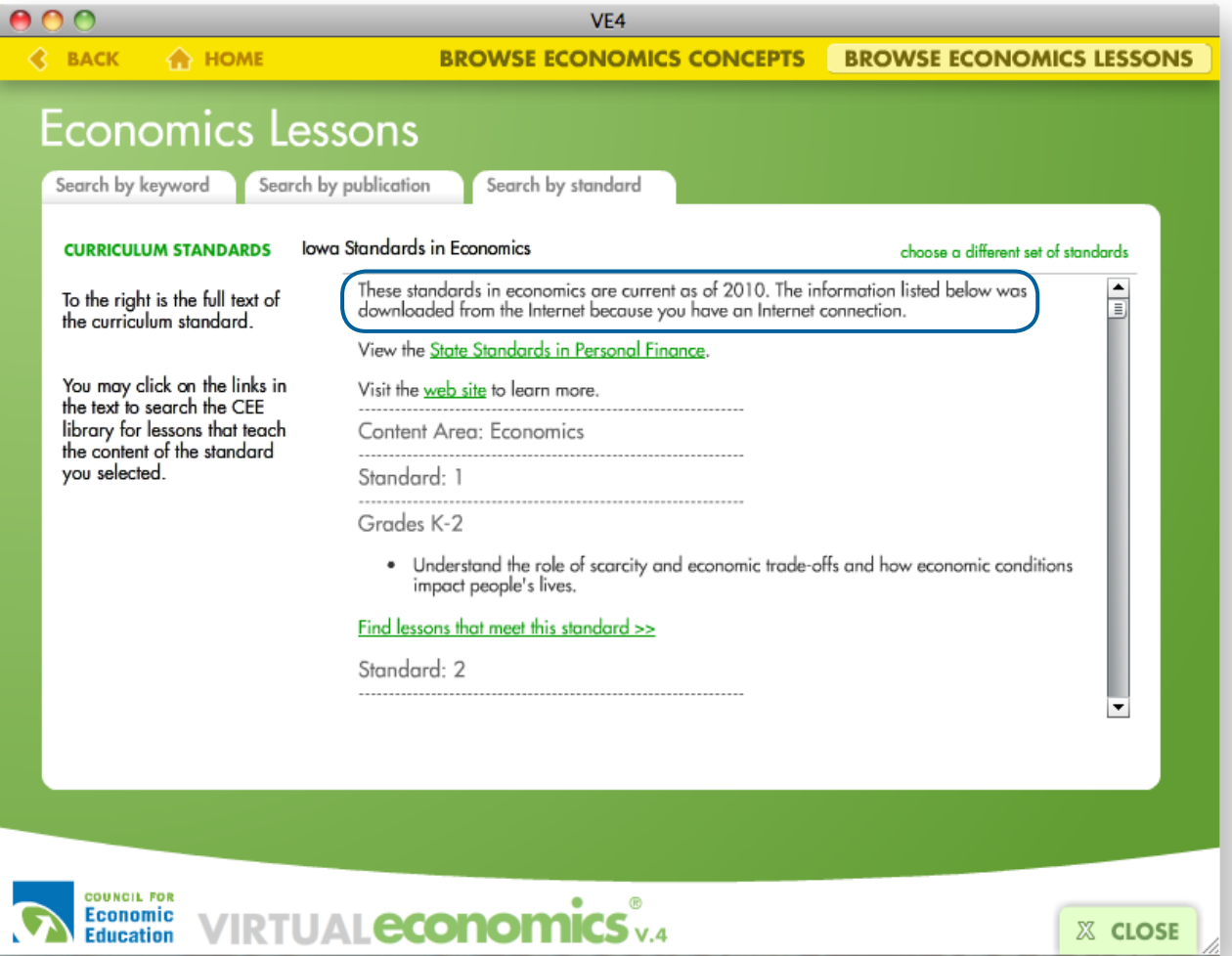

 $\degree$  V.4 WORKSHOP LEADER'S GUIDE

## FAQ - BROWSE ECONOMICS LESSONS/GENERAL QUESTIONS

15. I need to infuse economics into other disciplines. Which feature of *Virtual Economics* will help me do this?

 *You can use the keyword search and search for lessons by discipline. Be sure to check the grade level that you are interested in. Here are the disciplines that you can use: Economics, AP Economics, Advanced Placement Economics, Microeconomics, Macroeconomics, Social Studies, Social Science, Entrepreneurship, Geography, Government, Civics, Political Science, International, Reading, Language Arts, Life Skills, Personal Finance, Children's Literature, Mathematics, Algebra, Geometry, Calculus, Science, Environmental Economics, US History, U.S. History, United States History, American History, World History.*

16. What else is the keyword search good for? *It will search for any word in the title of a CEE lesson or the title of a CEE publication, or even the ISBN number of a publication. Just the last few digits of an ISBN number will work.* 

17. When I select one of my state standards, 20 print lessons and 10 online lessons are displayed. Why are only 20 and 10 displayed? *The standards correlation tool gives all 1,400+ lessons a score based on concepts associated with the standard and individual lessons. The 20 print lessons that have the highest score are displayed followed by the top 10 online lessons.*

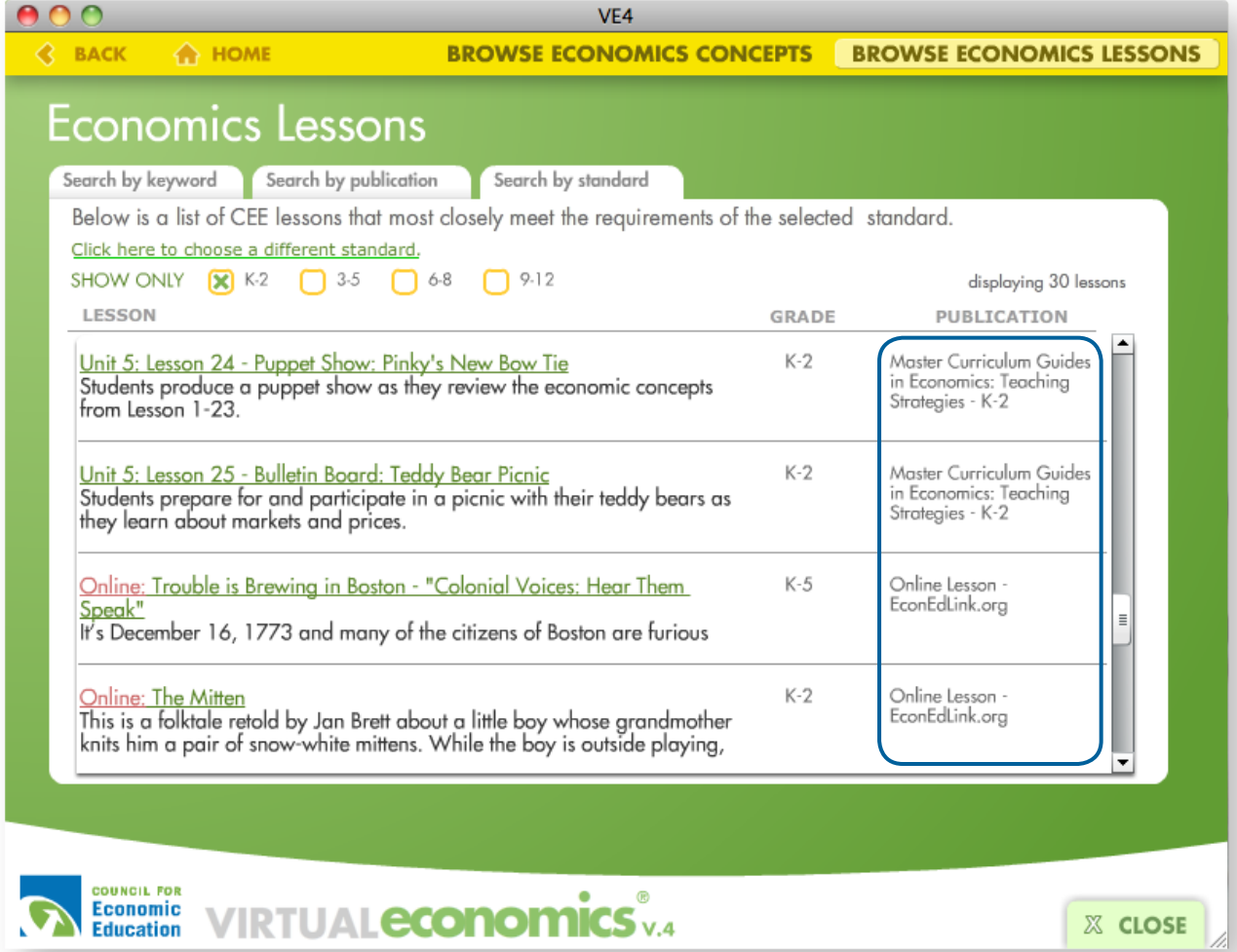

 $\degree$  V.4 WORKSHOP LEADER'S GUIDE

## FAQ - BROWSE ECONOMICS LESSONS/GENERAL QUESTIONS

- 18. Are there site licenses or network versions of *Virtual Economics*? *No. Virtual Economics is intended for individual teachers. It is not designed to be networked. However, volume discounts are available.*
- 19. Is *Virtual Economics* designed primarily for me to use or for my students to use? *Virtual Economics is designed primarily for teachers to use. Some features, such as the Concept Overviews, the Glossary and Concept Videos, are designed to help you learn basic principles of economics. Other features, such as the 1,400 lessons and Tips, are designed to provide the resources to help you teach economics more effectively.*
- 20. Can I use *Virtual Economics* with my students? If so, which parts? *The Concept Videos and some of the online lessons can be used directly with your students. The Concept Overviews could be used with high school students or, in some cases, with middle or elementary school students.*

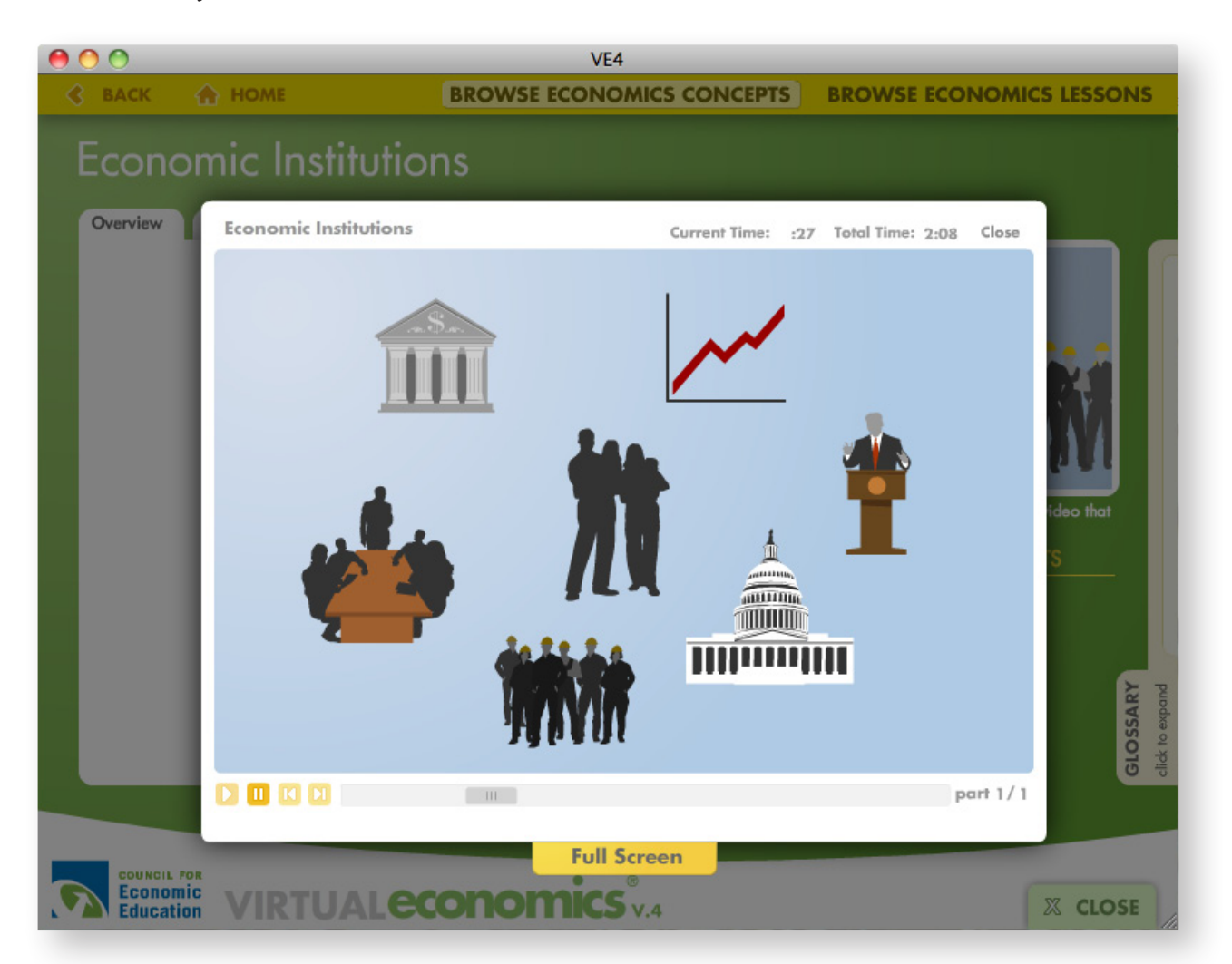

# **VIRTUAL ECONOMICS V.4**

## WORKSHOP LEADER'S GUIDE

## FAQ - GENERAL QUESTIONS

21. I have discovered that several lessons I would use come from just a few publications. Can I buy the publications?

 *If you have an Internet connection, you can go directly to the CEE Store by clicking on the icon to buy publications, or you can call 800-338-1192 for a catalog.*

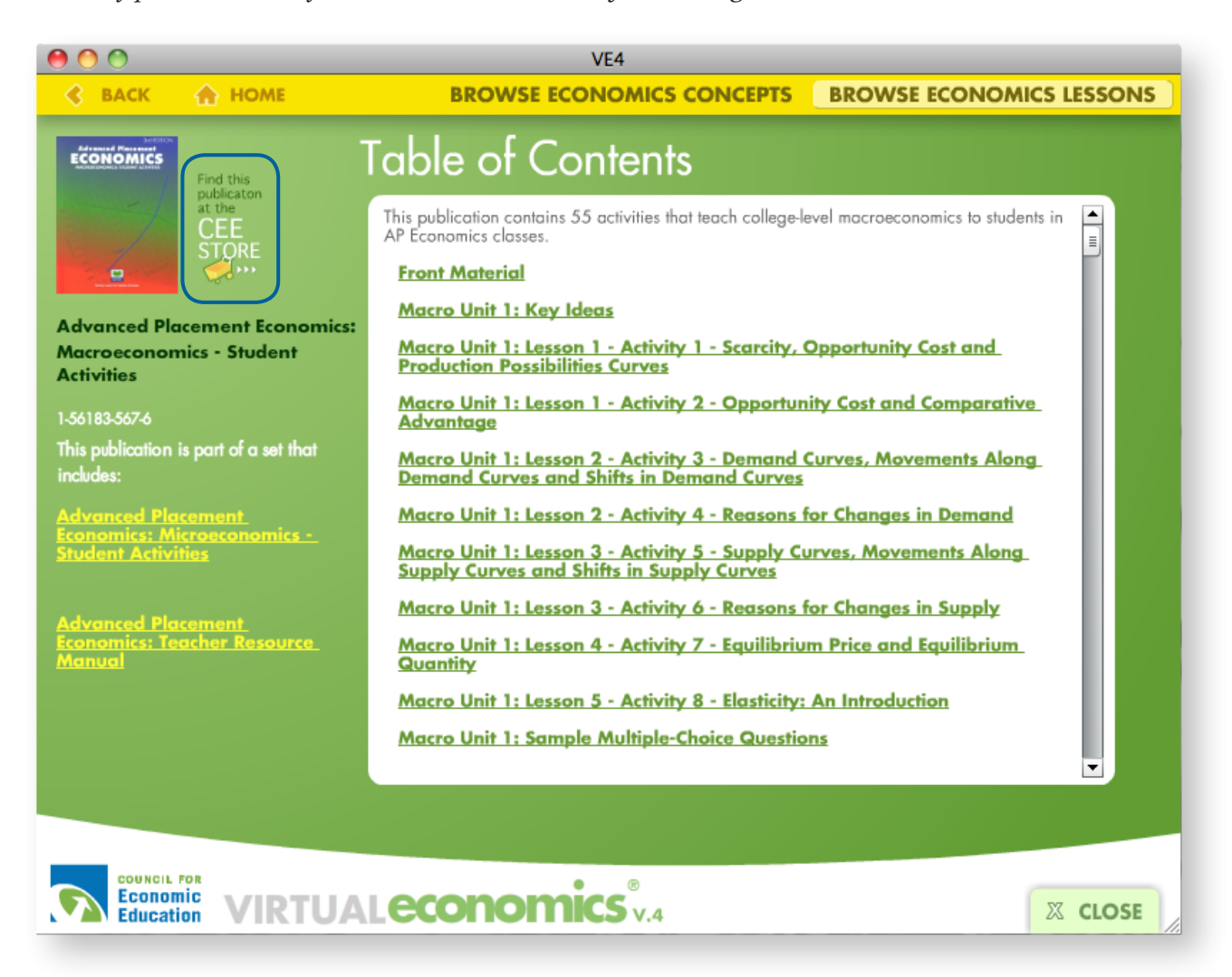

- 22. What CEE publications are available on this version of *Virtual Economics*? *A complete listing of the publications can be found on the CD or Flash Drive. Open the file labeled View-All-Publications.html and it will open in a web browser.*
- 23. Why should I register my copy of *Virtual Economics*? *Registering your copy of Virtual Economics entitles you to discounts on future versions as well as product updates and announcements.*
- 24. Do I need a registration code to register this version of *Virtual Economics? No. You don't need a registration code, but you do need to click on the registration link from the home page of the Virtual Economics application.*